## **NNTQSDocx**

## Controle de Hachuras Transparentes em DWG, Plotter e PDF

A sequência abaixo ilustra como ajustar as configurações uma única vez, com um resultado muito interessante tanto natelagráfica, na plotagem ou no arquivo PDF.

O arquivo gerado com o comando "plotar"apresenta uma hachurasólida que "cobre" o ferro em corte nos desenhos das seções de vigas, pilares e fundações, conforme ailustração aseguir:

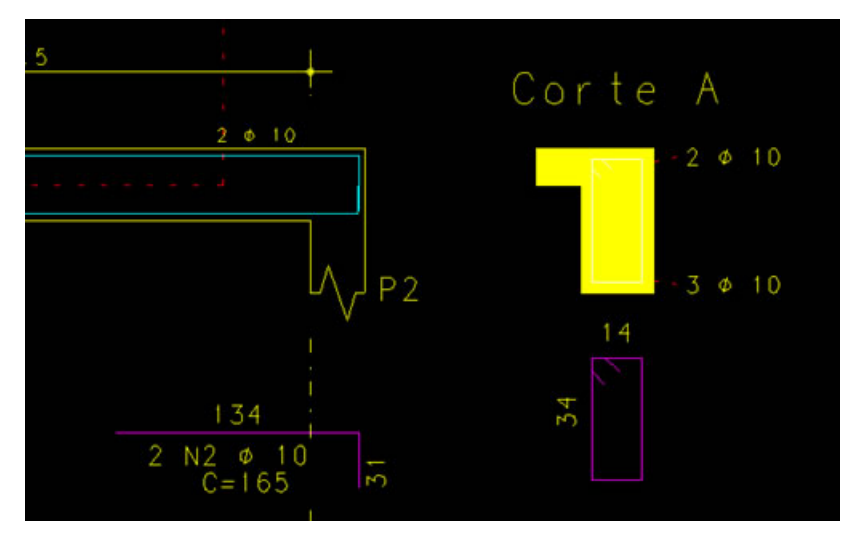

Isto acontece, em função da configuração da tabela de plotagem "TABPLTA.DAT", note que o nível 240, utilizado para desenhar a poligonal da seção no desenho de armação de vigas, está associado à hachura índice 4 (Sombreado 10% e nível de plotagem -1).

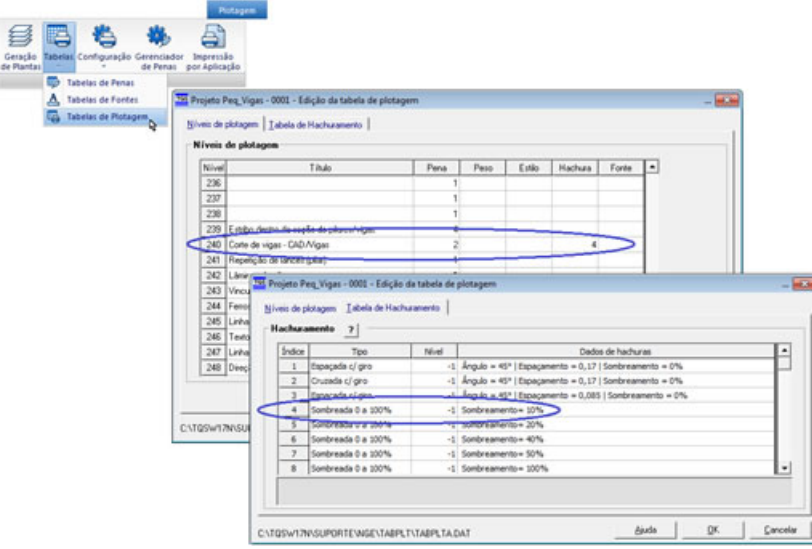

Resultado: Poligonal fechada no nível 2 (pena2), sendo que no desenho gerado pelo comando "Plotar", tudo que foi plotado com a pena 2 será desenhado no nível 2e a cor deste nível está configurada, neste caso, para apresentar a cor amarela.

O resultado interessante seriaa hachurasólida, porém numacor transparente (não sólida), conforme ailustração a seguir, possibilitando avisualização dos ferros em corte:

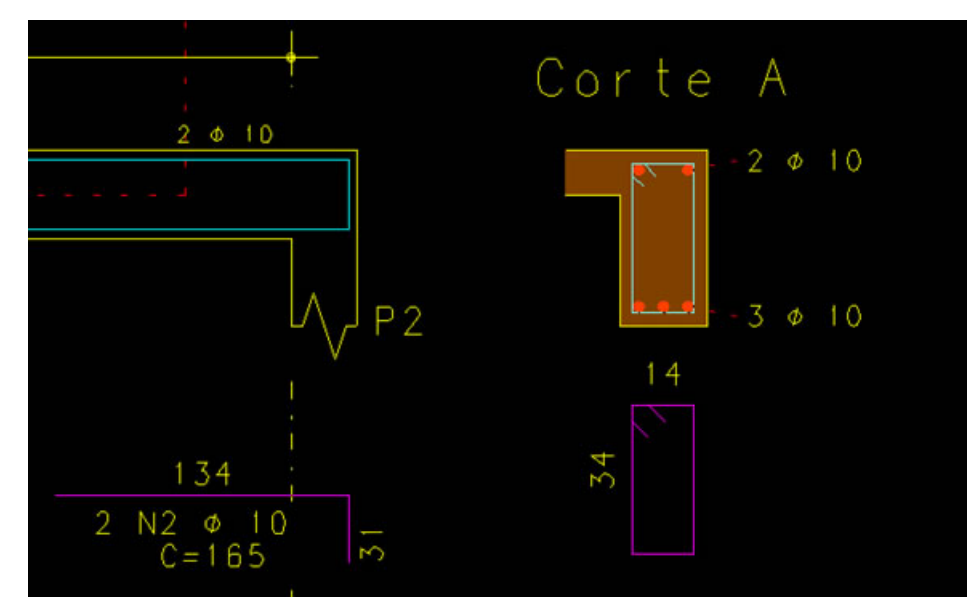

Note na configuração da tabela de plotagem utilizada na plotagem dos desenhos de armações, "TABPLTA.DAT", apresentada a seguir, associamos ao nível 240 a pena 10 que não está com nenhuma cor:

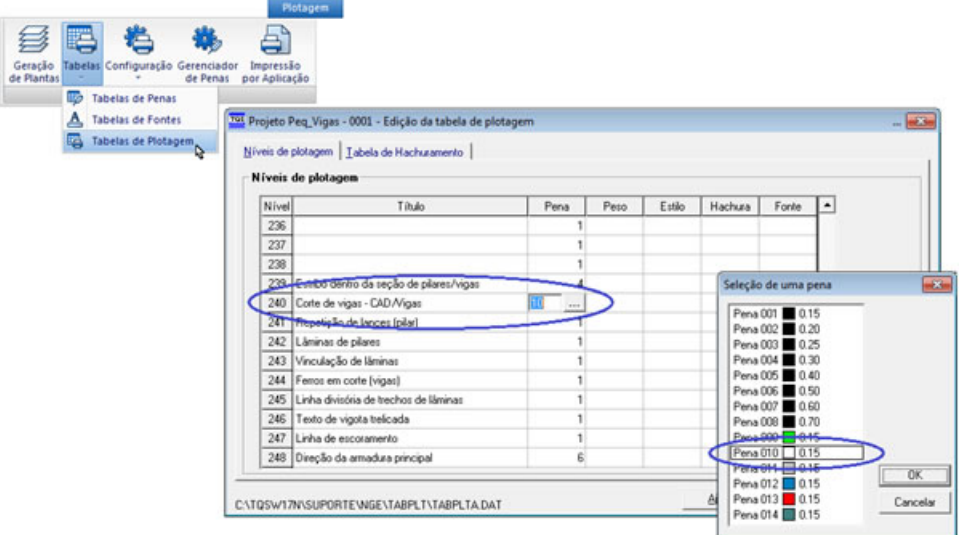

Resultado: Hachura no nível 10 (pena10), sendo que no desenho gerado pelo comando "Plotar", tudo que foi plotado com a pena 10 será desenhado com a cor associada a este nível, que neste caso sesta definida a cor 10 (transparente), como podemos verificar, editando o desenho gerado pelo comando "Plotar":

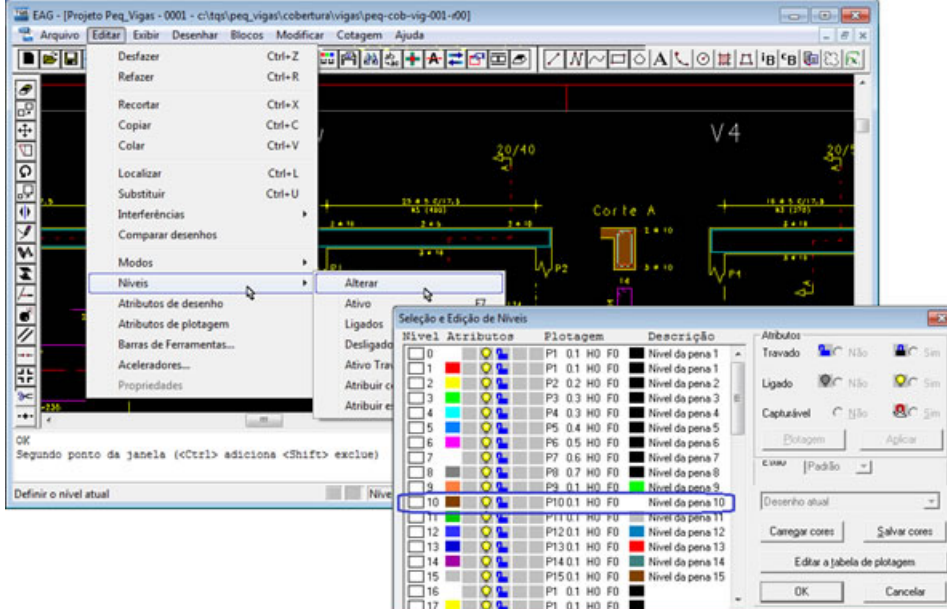

Esta solução viabiliza a visualização da hachura transparente no TQS, porém como associamos na tabela de plotagem

a pena 10 (transparente) ao nível 240 o resultado na "Plotagem em plotter" e "Plotagem e PDF" será o corte de viga sem Hachura.

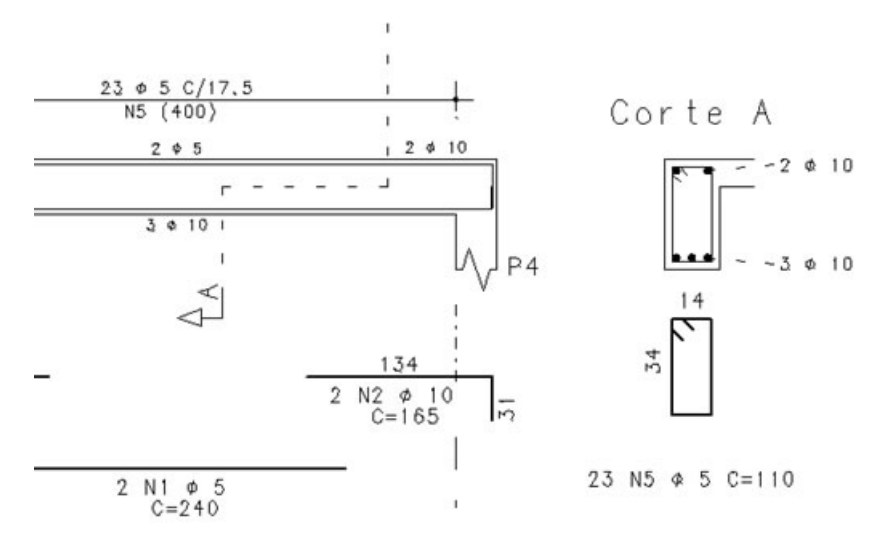

Vamos então configurar a tabela de plotagem dos desenhos de armação e vamos associar a hachura índice 4 ao nível 236, e ao nível 236 vamos associar a pena 14.

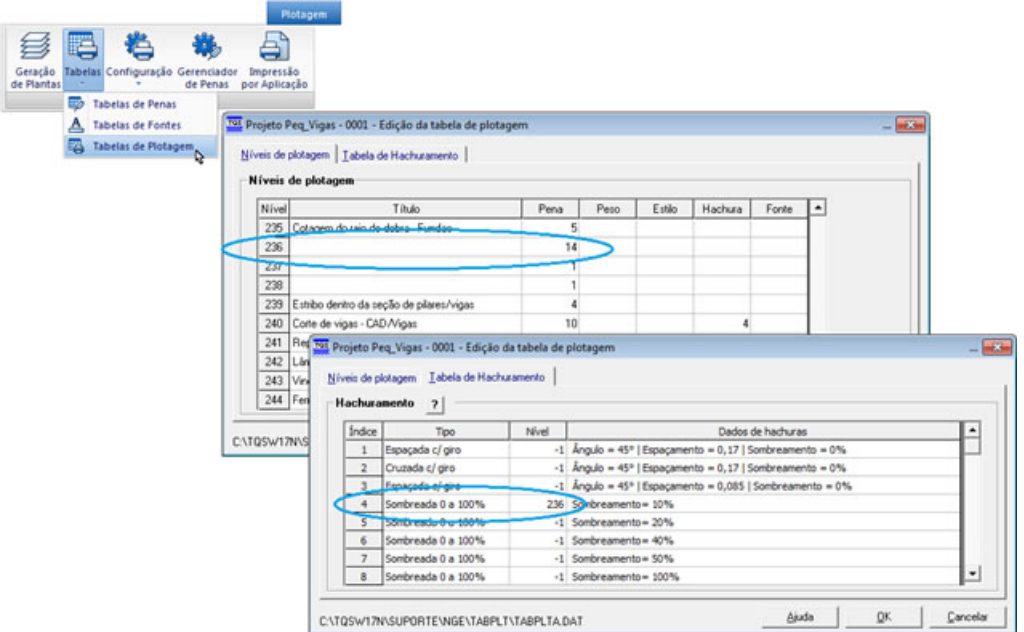

Desta maneira teremos a hachura transparente na tela gráfica no nível 14 e a este nível também temos uma cor transparente (não sólida), e a hachura com sombreamento de 10% na "Plotagem em Plotter" e na "Plotagem em PDF".

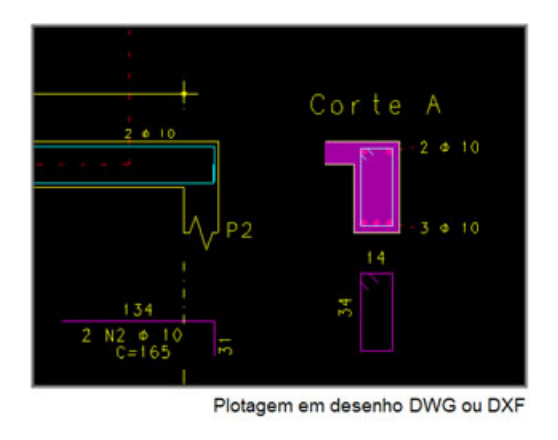

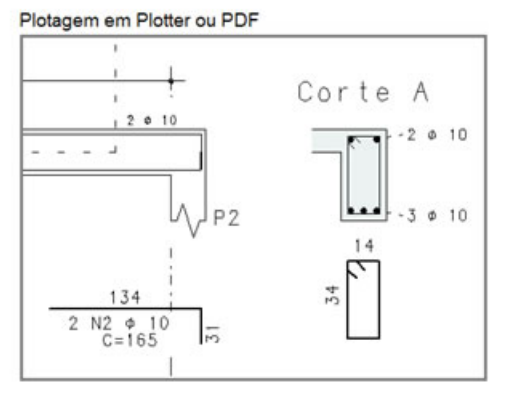

## Eng. Armando – Suporte Técnico TQS.

(11) 99452-0879

armando@tqs.com.br